### INVENTORY REPORT EXTENSION

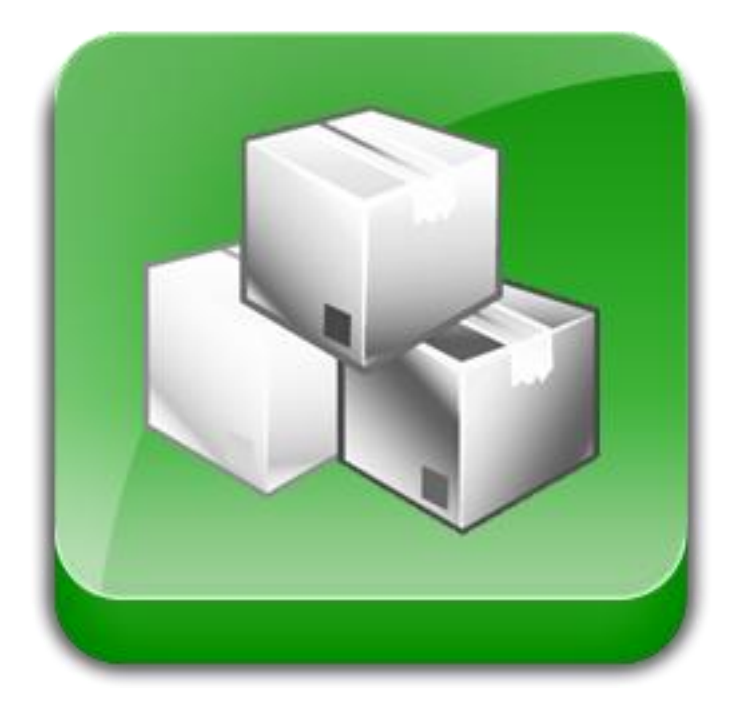

### User Guide

### Important Notice

JtechExtensions reserves the right to make corrections, modifications, enhancements, improvements, and other changes to its products and services at any time and to discontinue any product or service without notice.

Customers should obtain the latest relevant information before placing orders and should verify that such information is current and complete. All products are sold subject to JtechExtensions terms and conditions of sale supplied at the time of order acknowledgment.

JtechExtensions warrants performance of its products to the specifications applicable at the time of sale in accordance with JtechExtensions standard warranty. Testing and other quality control techniques are used to the extent

JtechExtensions deems necessary to support this warranty. Except where mandated by government requirements, testing of all parameters of each product is not necessarily performed.

JtechExtensions assumes no liability for applications assistance or customer product design. Customers are responsible for their products and applications using JtechExtensions components. To minimize the risks associated with customer products and applications, customers should provide adequate design and operating safeguards. JtechExtensions does not warrant or represent that any license, either express or implied, is granted under any JtechExtensions patent right, copyright, mask work right, or other JtechExtensions intellectual property rights relating to any combination, machine, or process in which JtechExtensions products or services are used. Information published by JtechExtensions regarding third-party products or services does not constitute a license from JtechExtensions to use such products or services or a warranty or endorsement thereof. Use of such information may require a license from a third party under the patents or other intellectual property of the third party, or a license from JtechExtensions under the patents or other intellectual property of JtechExtensions.

Resale of JtechExtensions products or services with statements different from or beyond the parameters stated by JtechExtensions for that product or service voids all express and any implied warranties for the associated JtechExtensions product or service and is an unfair and deceptive business practice. JtechExtensions is not responsible or liable for any such statements.

All company and brand products and service names are trademarks or registered trademarks of their respective holders.

# Table of Contents

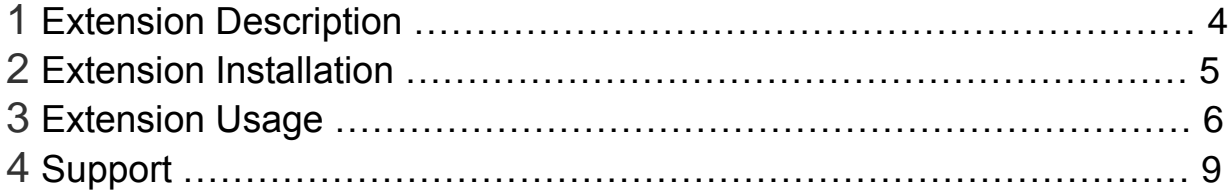

## Extension Description

The Inventory Report Extension is a advanced stock report which allows you to see the quantity and value of all of your products / stock quickly and easily.

## Extension Installation

- 1. Log out from Magento Admin panel if you are logged in
- 2. Unpack the contents of the zip file purchased and VIA ftp and upload the app folder to your magento install root. **(Yes just move the app folder over the existing app folder. There is no duplicate files this will not overwrite or change anything.)**
- 3. Log into Magento Admin Panel
- 4. If Cache Control is enabled in Magento go to 'System > Cache Management' section, select 'Refresh' under 'All Cache' drop-down menu and press 'Save Cache Settings'
- 5. Now extension should be installed and you will see the report in Reports -> JtechExtensions -> Inventory History

### Extension Usage

#### Settings Tab

The settings tab within the "Reports -> Jtech Reporting -> Settings" area contains some important settings that in most cases require no changing from default. However, if you have made any changes or modifications to the product cost or name attributes then you may need to make the necessary adjustments here.

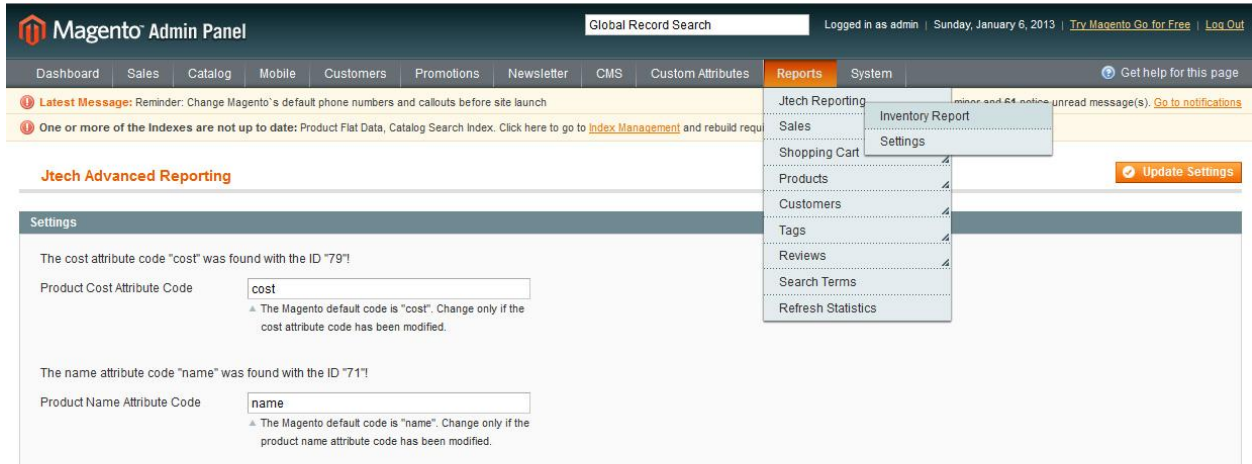

The module is designed to notify you if it has "found" or "not found" the cost and name attributes. By default, Magento sets "cost" and "name" as the attribute codes for the product cost and name attributes respectively.

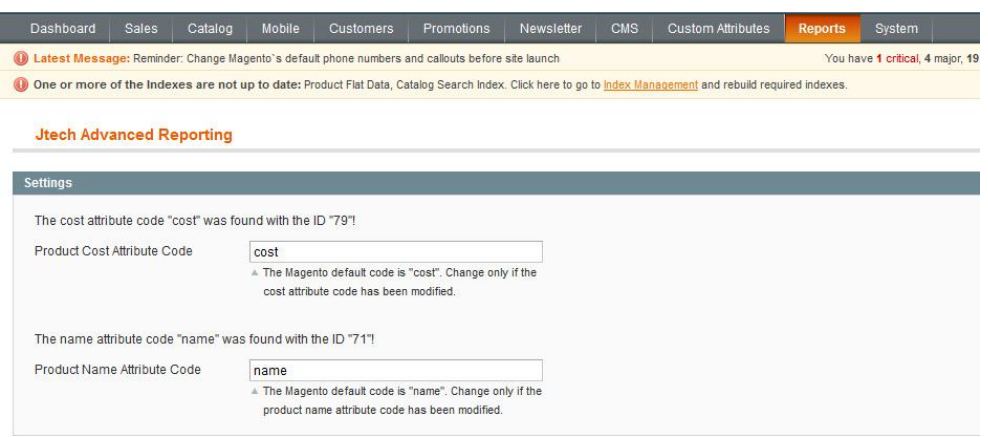

#### Settings Tab

Managing different user's access levels to the Jtech Inventory Report module is extremely easy. It's as simple as creating a new, or modifying existing user roles from within the "System\_Permissions\_Roles".

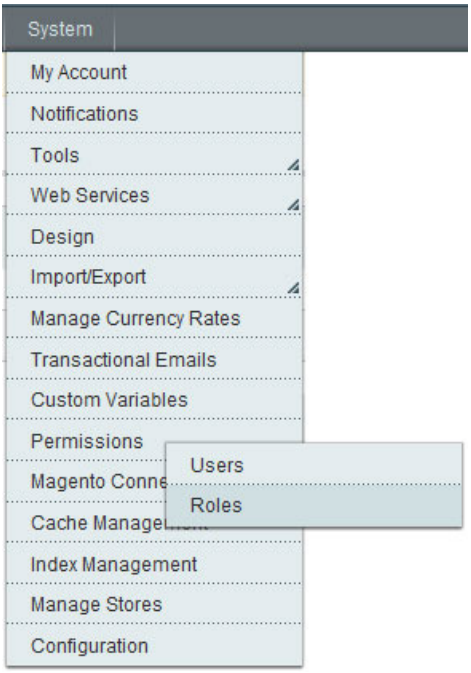

Simply check or uncheck the relevant boxes that appear next to "Jtech Reporting" under the "Reports" heading in the "Role Resources" menu.

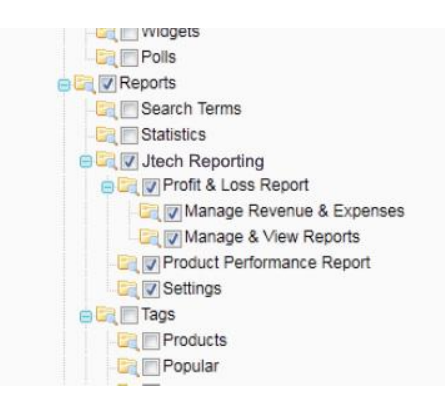

Click on "Save Role" when you're done and then Associate the role to the desired users.

#### How to get to the Inventory Report

You can navigate to the module by following "Reports -> Jtech Reporting -> Inventory Report"

#### The Inventory Report Filter

The filter for the Inventory Report is exactly like the standard Magento "Manage Products" Section.

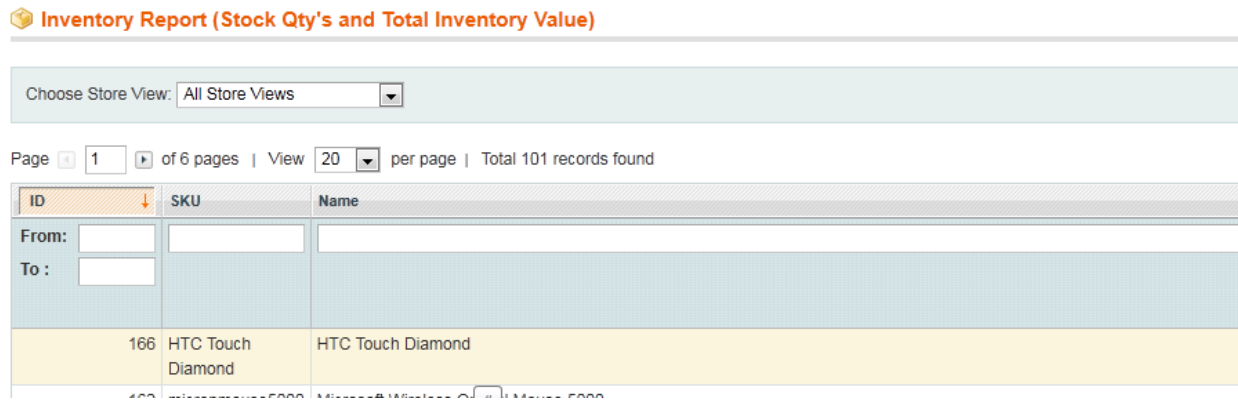

#### **Show Report For:**

Select the individual store from the drop down menu. Alternatively, you may select "All" to show the report for all websites and stores in your Magento install.

# Support

JtechExtensions offers 1 hour of support and 1yr of FREE updates for any Extension's developed for Magento.

If you need support related to JtechExtensions extension usage, feel free to contact me at jtechextensions@gmail.com